## Erstellung eines 3D Objekts mit OpenSCAD

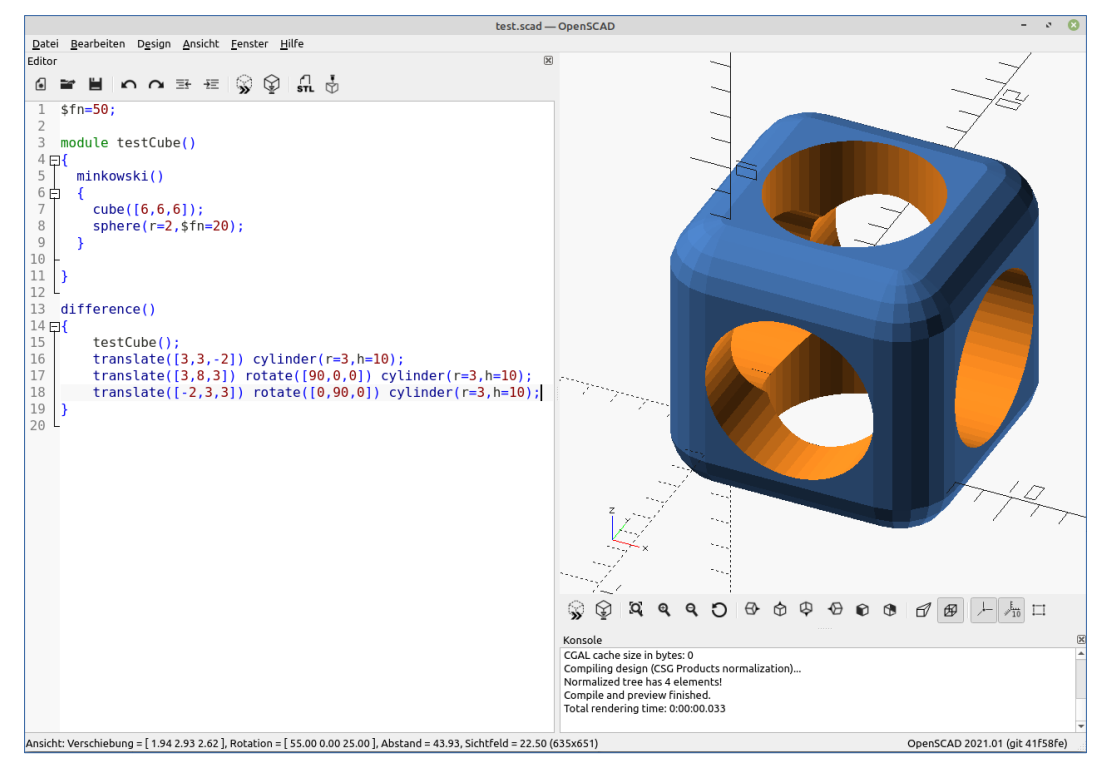

Ersteller: andimoto ( [www.github.com/andimoto](http://www.github.com/andimoto) )

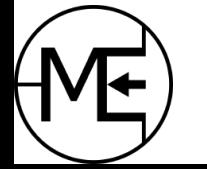

Makerspace Esslingen 11

#### Bevor es los geht...

- OpenSCAD installiert?
- (optional) Lieblingseditor gestartet?

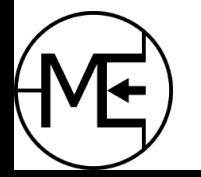

## Was lernt man in diesem Workshop?

- Was ist OpenSCAD?
- Blick auf OpenSCAD Wo ist was?
- Vorstellung grundlegender Formen, Transformationen und Funktionen durch Erstellung eines Modells

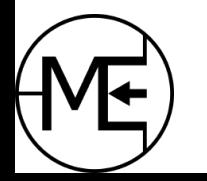

## OpenSCAD

- CAD Programm zum Erstellen von (komplexen) 2D & 3D Modellen als auch zur Animation & Simulation
- Skriptbasiert  $\rightarrow$  non-interactive
- Modell wird durch "Code" beschrieben
- Modelle sind leicht parametrisierbar
- Sehr einfache Oberfläche
- Export von stl & 3mf Dateien für weitere Bearbeitung (3D Druck, etc.)

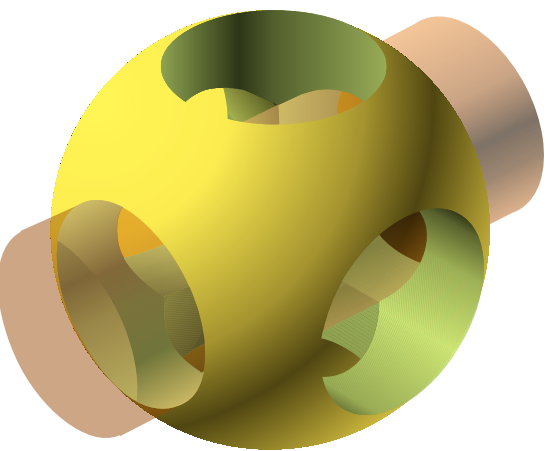

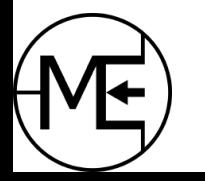

#### OpenSCAD – Was ist wo?

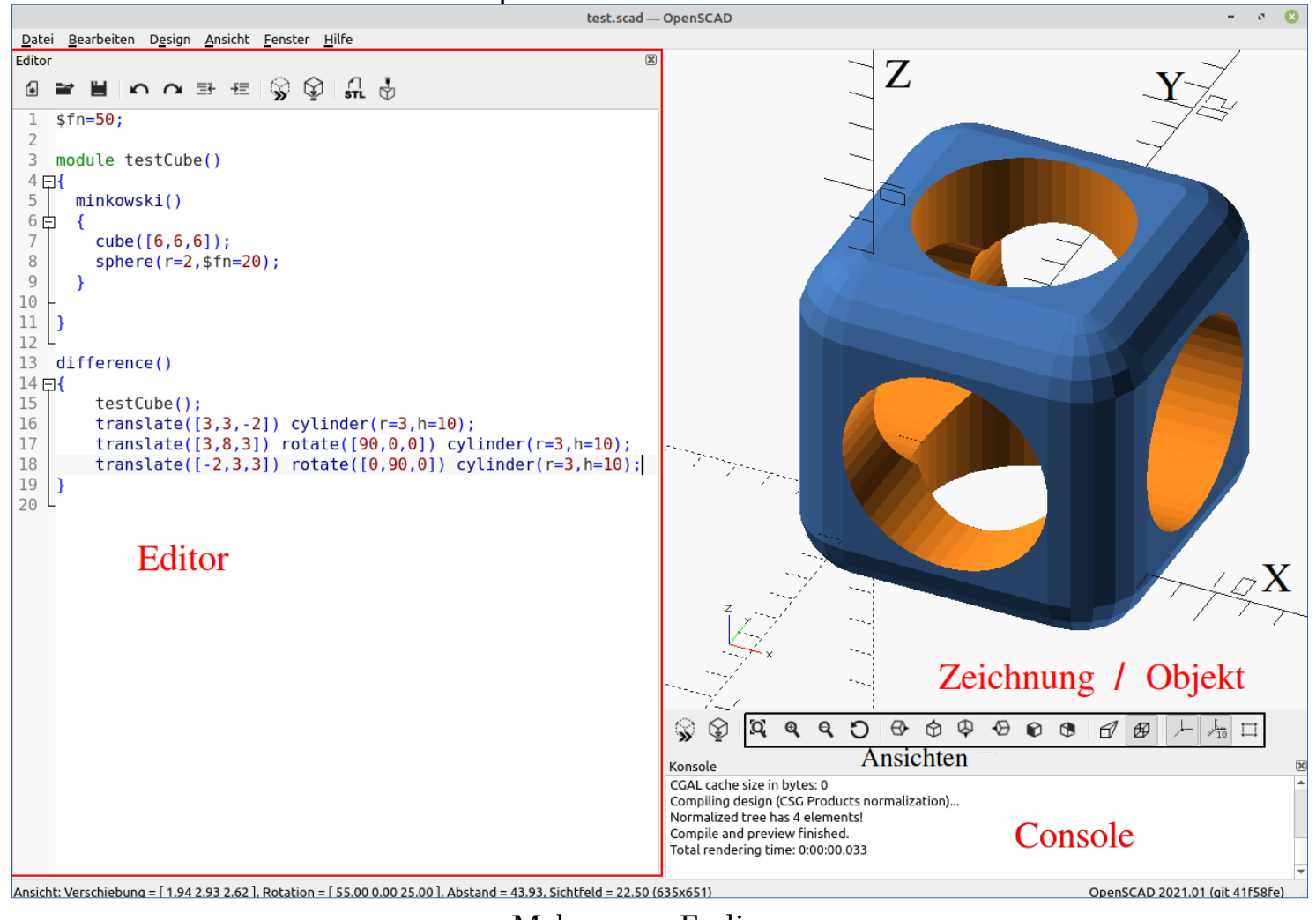

Makerspace Esslingen 5

## Editor oder Editor

- OpenSCAD hat eine AutoCompletion
	- Dateien werden in Tabs organisiert, keine Projektsicht möglich
- Dateien können bei Änderung automatisch neu geladen werden
	- "Design  $\rightarrow$  Automatisch neu laden und Vorschau" aktivieren
- Jeder beliebige Editor kann verwendet werden
- Viele Editoren haben Support für OpenSCAD Dateien
- **[Editor Plugins für OpenSCAD Dateien](https://en.wikibooks.org/wiki/OpenSCAD_User_Manual/Using_an_external_Editor_with_OpenSCAD)** 
	- https://en.wikibooks.org/wiki/OpenSCAD\_User\_Manual/Using\_an\_external\_Editor\_with\_OpenSCAD

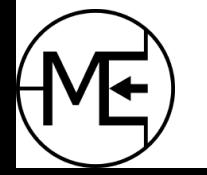

- Objekte
	- 2D oder 3D Objekte
	- Objekte schließen immer mit ; ab
	- *Beispiele:*

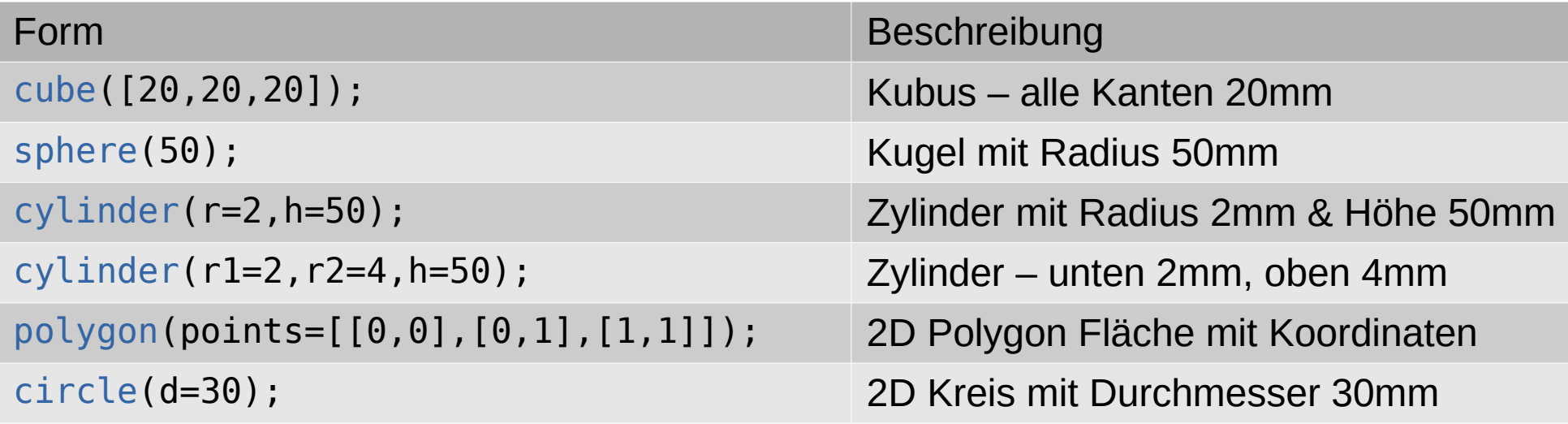

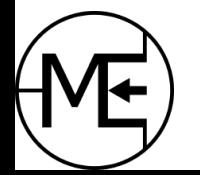

- Aktionen (Actions) & Zuweisungen (Statements)
	- Aktionen schließen immer mit ; ab
	- Beispiel:

```
radius = 20;
U = 2 * pi() * radius;text="ABCDEFG";
points = [[0, 0], [5,0], 
            [0,6],
              …. ];
```
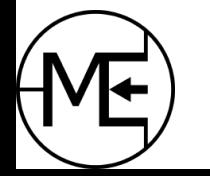

Makerspace Esslingen 88

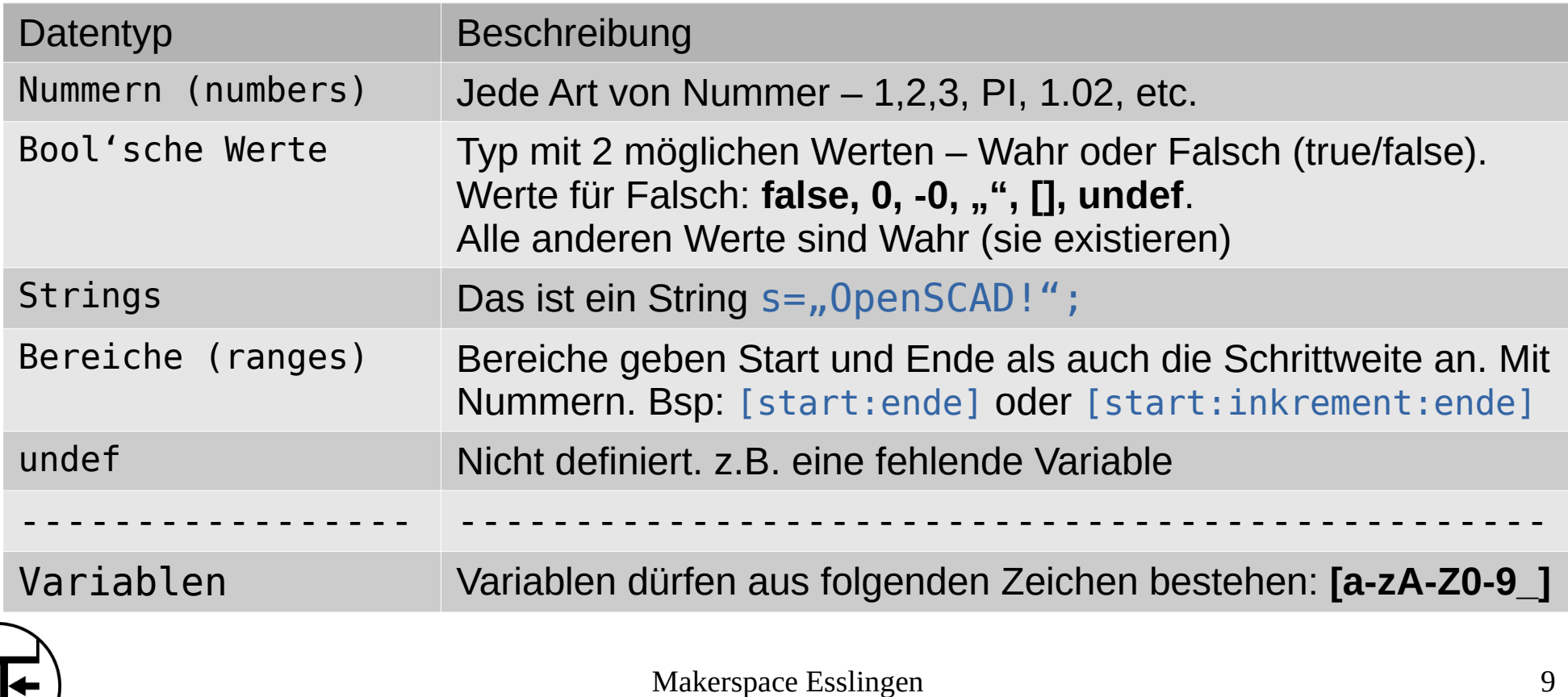

- Transformationen (Operators)
	- Modifizieren Ort, Ausrichtung, Farbe, etc. eines oder mehrerer Objekte
	- Stehen immer vor einem Objekt (schließt NICHT mit ; ab)
	- Ist das "Adjektiv" des Objekts
	- Beispiele:

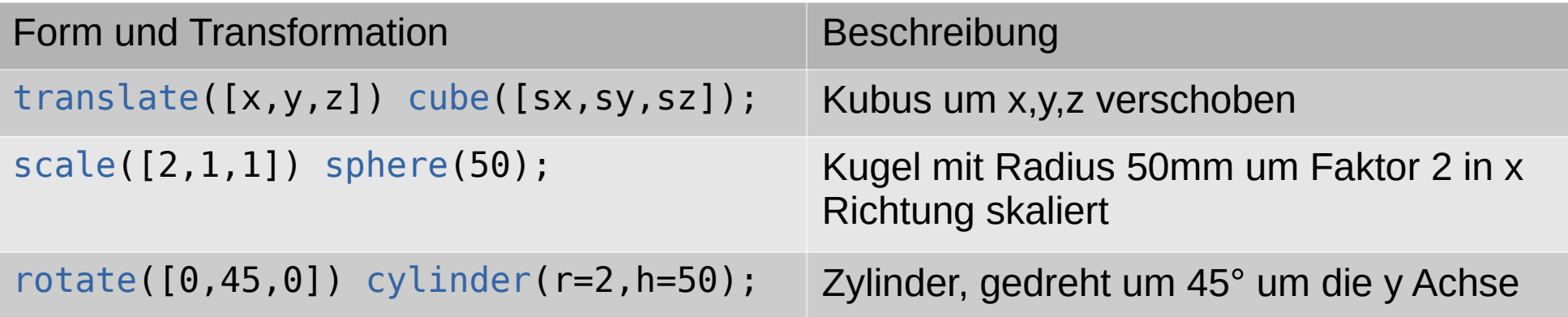

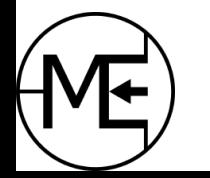

- Module
	- module definiert ein Objekt
	- Abgeschlossene, wiederkehrende Objekte
	- analog zur Funktion/Methode in anderen Programmiersprachen
	- Kann mehrere Parameter (mit Standard Wert) haben
	- Bei Aufruf ohne Parameter werden die "default"-Werte verwendet
	- Syntax:

```
module teil001(parameter1="default Wert", p2=33)
{ 
    cube(parameter1); \rightarrowtranslate([parameter1]) cylinder(r=parameter1,h=p2); 
}
```
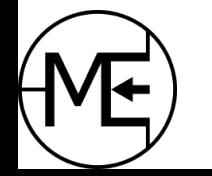

## Gut zu Wissen

- Genereller Ablauf *Vorschau (F5) -> Rendern (F6) -> Export (F7)*
	- Modell beschreiben
		- Das Speichern der Datei bewirkt eine Aktualisierung der Vorschau in OpenSCAD (Taste F5)
		- Das geht je nach Modell recht schnell, kann bei großen Modellen etwas dauern
	- Endgültige Prüfung und Berechnung des Modells Rendern
		- Die Polygone des Modells werden berechnet
		- Muss mit der Taste F6 oder über das Menü angestoßen werden
		- Dauer noch länger als die Vorschau
	- Nach dem Rendern kann das Modell als STL- oder 3MF-Datei exportiert werden
		- Diese gängigen Dateiformate können dann in einen Slicer geladen werden
		- Weiter Dateiformate  $-$  DXF oder SVG für z.B. CNC, etc. (als "projection")

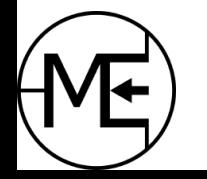

## Gut zu Wissen

- Die Variable **\$fn**
	- Bestimmt die Anzahl der Polygone die für das Modell verwendet werden
		- Bsp:  $$fn = 100;$
	- Je höher der Wert, desto detaillierter das Modell, desto länger benötigt das Rendern (oder auch die Vorschau)
	- Vorsichtig damit!! :)
- Debugging (Fehlersuche)
	- $\cdot$  # vor ein Objekt markiert dieses rot
	- % vor ein Objekt deaktiviert dieses und markiert es grau
	- ! vor ein Objekt um nur dieses Objekt anzuzeigen

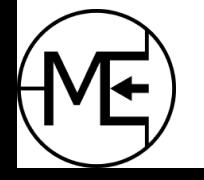

## Übung Teil 1: Halbe Achse mit Rad

- **Gesamtlänge** der Achsenhälfte (inkl. Reifen) soll angegeben werden
- Reifenradius und Reifenhöhe sollen **veränderbar** sein
- Achsenradius und Achsenlänge sollen **veränderbar** sein
- **Zwischenteil** soll sich "**anpassen**" (soll nicht zu steil/flach sein! Soll druckbar sein!)

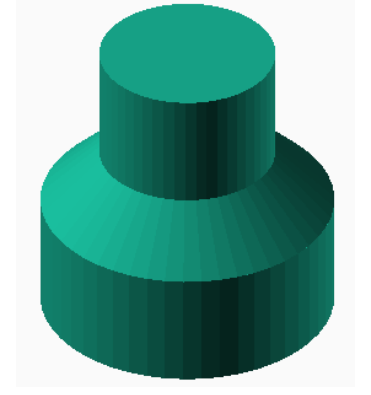

• Teil soll als "module" angelegt werden

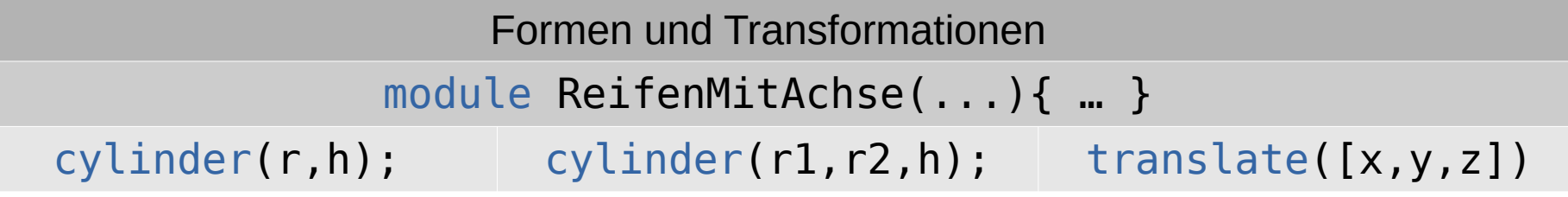

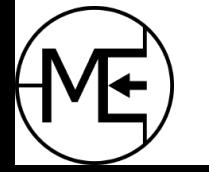

## Weitere Transformationen

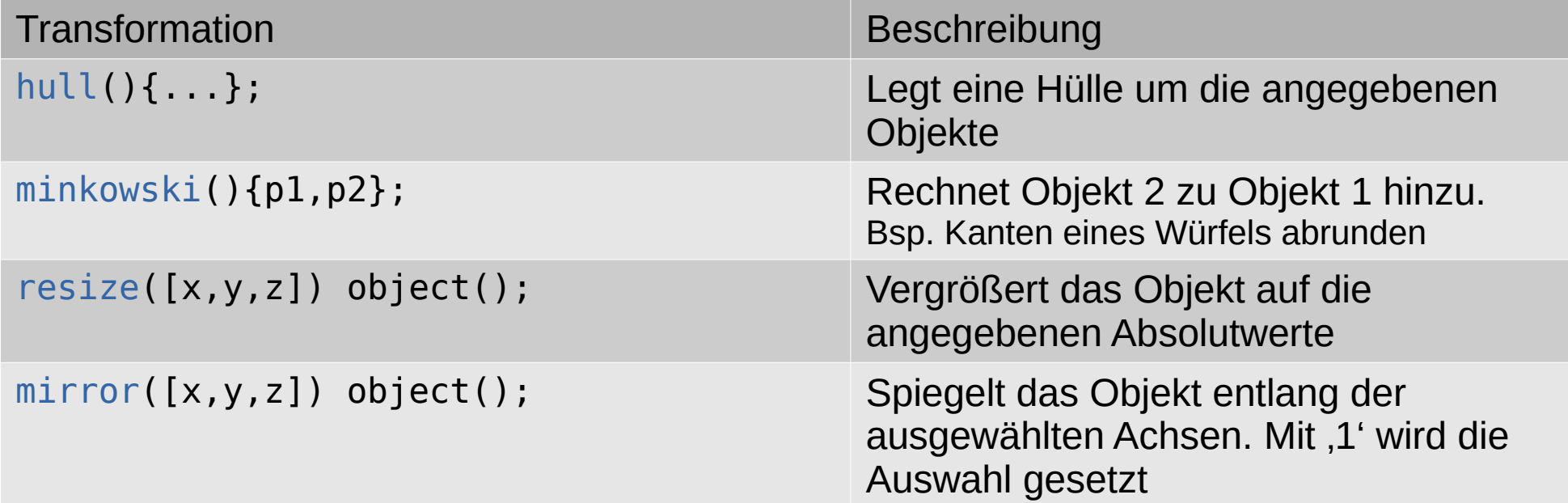

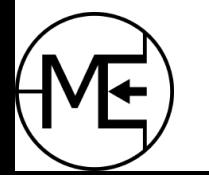

## Übung Teil 2: Karosserie ;)

- Länge der Karosserie soll angegeben werden
- Höhe soll angegeben werden können (liegend!)
- Halbe Breite soll angegeben werden (liegend!)
- Die obere und hintere Kante soll abgeschrägt werden
- Teil soll als "module" angelegt werden

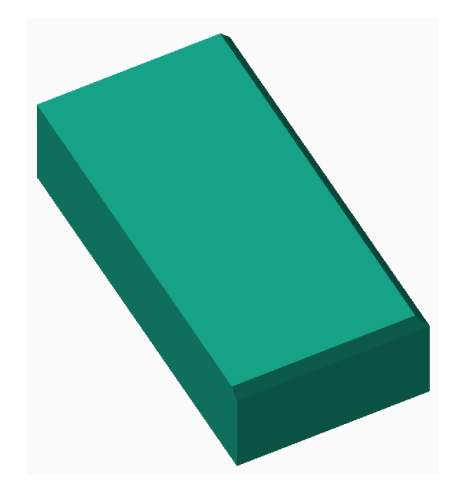

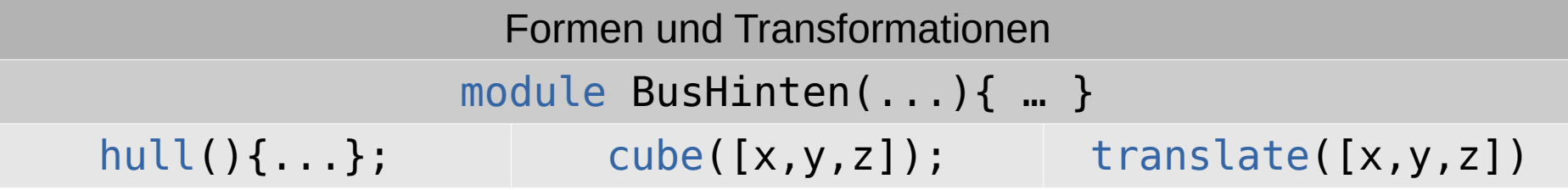

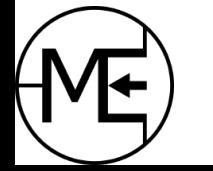

## Weitere Funktionen

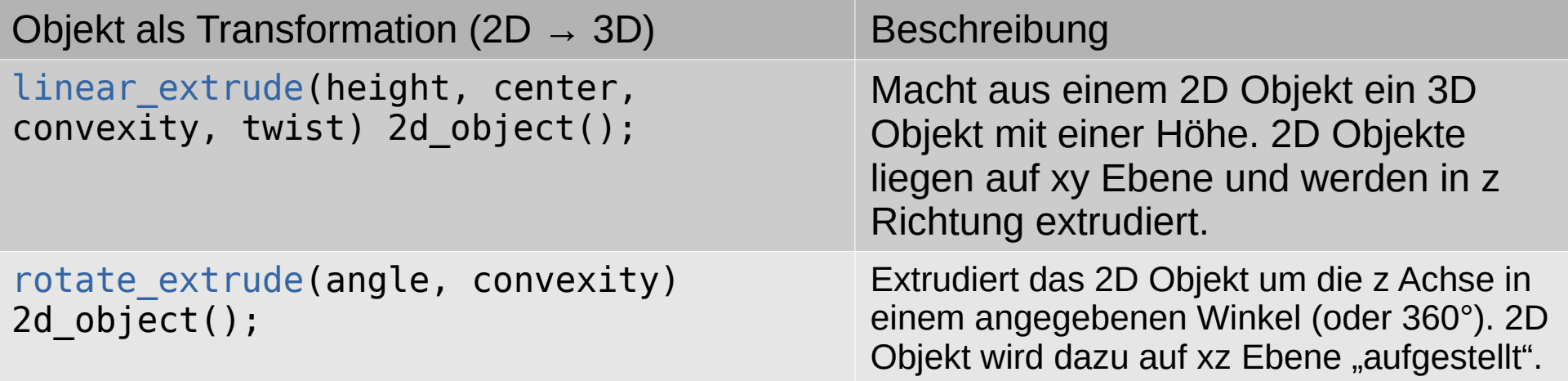

Anmerkung (nicht Teil dieses Workshops):

- Die Transformation "rotate extrude()" wird nicht weiter verwendet
- "convexity" dient nur zur korrekten Darstellung und hat keinen Einfluss auf das Modell
- "center" bestimmt die Lage auf der xy Ebene. Wert "false" legt Bbjekt **auf** die xy Ebene. Wert "true" legt xy Ebene mittig durch das Objekt

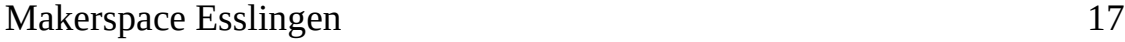

# Ubung Teil 3: Front ;)

- Front soll mit Polygon angegeben werden
- Die obere und fordere Kante soll abgeschrägt werden
- Teil soll als "module" angelegt werden

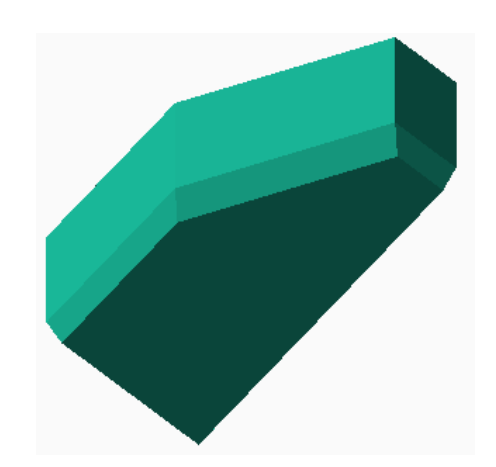

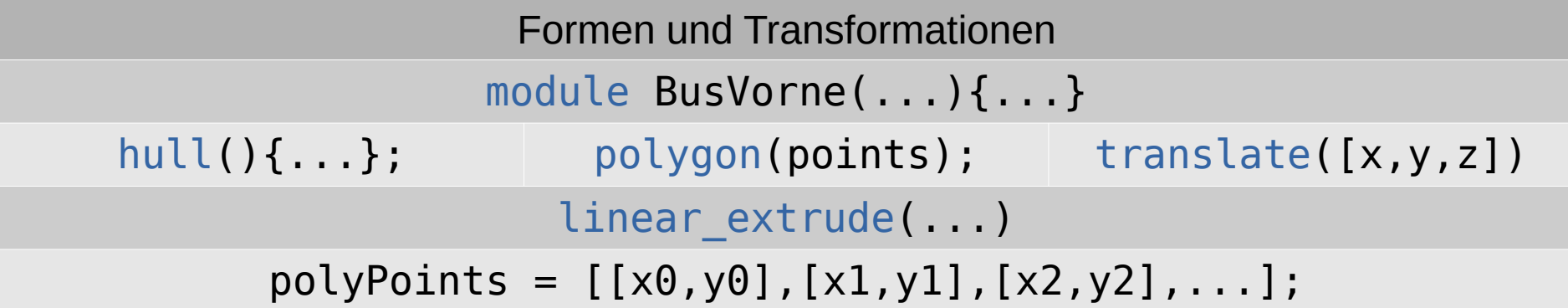

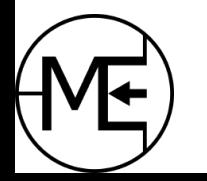

## Bool'sche Operationen

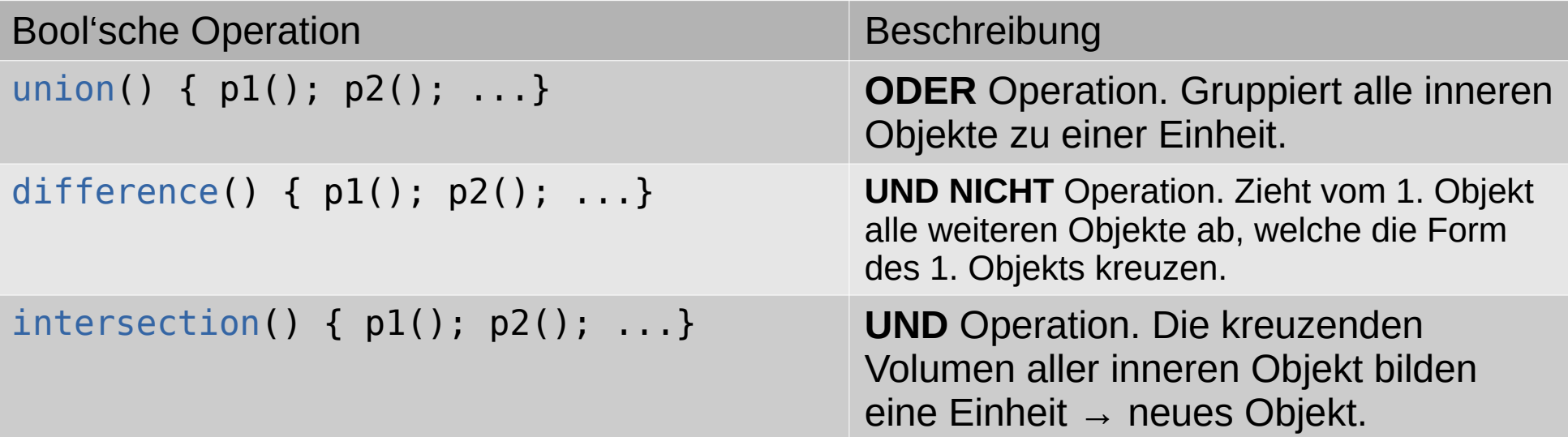

Anmerkung: Alle weiteren Transformationen und Operationen werden auf die gesamte Einheit angewendet. Jede bool'sche Operation bildet, anders gesagt, ein Objekt (welches aber nicht aufgerufen werden kann).

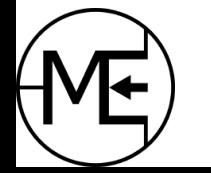

## Bool'sche Operationen

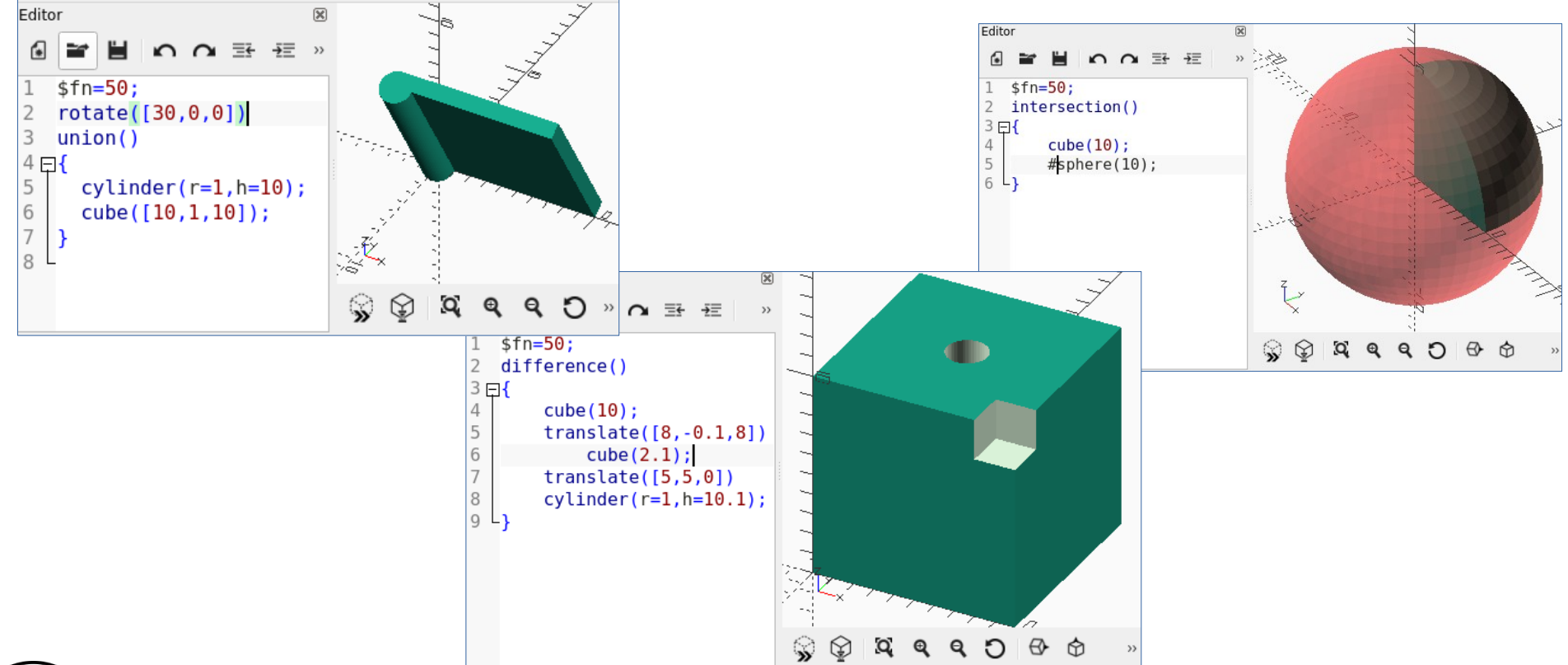

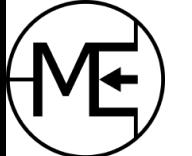

Makerspace Esslingen 20

## Übung Teil 4: halbes Bus'le

- Alle 3 Teile sollen so zusammen gesetzt werden, dass ein halbes Bus'le entsteht
- Die Achsen und Räder sollen vom Fahrzeug "entkoppelt" sein sie sollen drehbar sein
- Fahrzeug soll parametrisierbar sein
- Fahrzeug soll als "module" angelegt werden

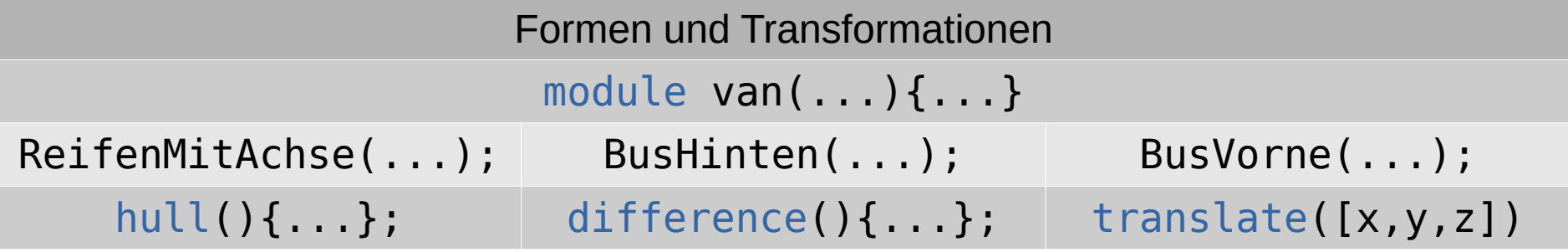

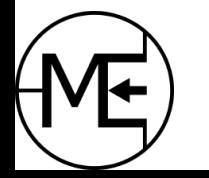

# Übung Teil 4.1: ganzes Bus'le

- Es soll ein komplettes Fahrzeug zusammen gesetzt und gerendert werden
- Fertiges Model soll als STL Datei exportiert werden

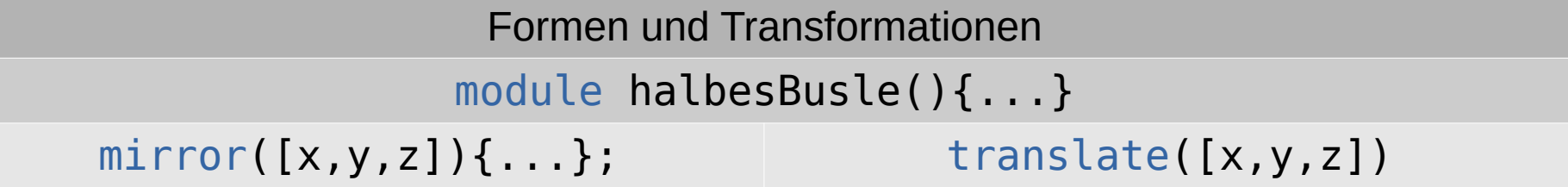

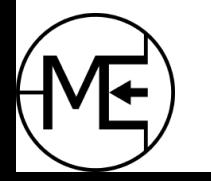

## Extra: Bus'le slicen

- Das fertige Model (STL/3MF) kann in einen Slicer geladen werden
	- Slicer "schneiden" ein 3D Model in Schichten, welche ein 3D Drucker nacheinander drucken kann
	- Slicer erstellen G-Code, ein Format für CNC Maschinen (inkl. 3D Drucker)
	- 3D Drucker lesen G-Code und führen die "Bewegungen und Befehle" aus
	- Es gibt verschiedene Slicer PrusaSlicer, SuperSlicer, Cura, Simplify3D, etc.

Als Extra kann das Bus'le im Online-Slicer Kiri geladen und gesliced werden <https://grid.space/kiri/>

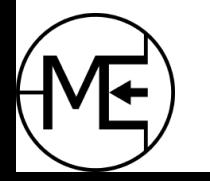

## Extra: Grafische SCAD Programme

- Es gibt weitere Programme mit diesem Ansatz bzw. graphische UIs für OpenSCAD
	- TinkerCAD (Autodesk) – [www.tinkercad.com](http://www.tinkercad.com/)
		- Basisformen mit verschiedenen Transformationen & Operationen
		- kostenlos, cloud-basiert, Anmeldung nötig (z.B. google, apple)
		- Export zu STL
	- BlocksCAD - [www.blockscad3d.com](http://www.blockscad3d.com/) (ähnlich dazu: MakeCode)
		- Basisformen mit verschiedenen Transformationen & Operationen
		- blockbasierte Programmiersprache ähnlich zu Skratch (Raspberry Pi, etc)
		- kostenlos, Anmeldung nur zum Speichern nötig, Export zu STL möglich
	- OpenSCAD Graph Editor <https://github.com/derkork/openscad-graph-editor>
		- Design mit Nodes
		- momentan in am Anfang der Entwicklung, noch fehlerhaft
		- OpenSCAD muss installiert sein
- Weitere: RapCAD, Antimony, ImplicitCAD, OpenJSCAD, CADQuery, AngelCAD, etc.

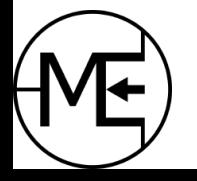